## EDV-Services KS-Linz

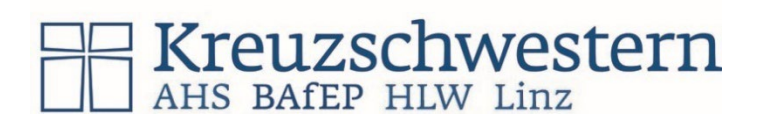

Zugang zu den EDV-Services: Benutzername (manchmal gesamte Emailadresse) und Kennwort. Der Benutzername ist meist *nachname.vorname* und wird beim Schuleintritt bekannt gegeben, es gibt auch Varianten: z.B. mayer.julia2, schneckenberger.g, … Das Kennwort gilt für ALLE Services, es wird anfänglich vorgegeben (Schuleintritt) und sollte **sofort geändert** werden (über [www.office.com](http://www.office.com/) oder in Windows an der Schule: STRG+ALT+ENTF > Kennwort ändern. Die Emailadresse und Teams gelten als Kommunikationsplattform und sind als solche zu lesen!

**Office365** (Teams, Outlook, Onedrive, Word, Excel, …) online und als Apps für 5 Endgeräte: Zugang über [www.office.com,](http://www.office.com/) *nachname.vorname@SCHULE.kslinz.at* (SCHULE = ahs, hlw, bafep), Lehrkräfte ohne SCHULE. Ersteinstieg online: private Emailadresse oder Handynummer angeben, für die Verifikation und für die Kennwort-Rücksetzung bei Bedarf.

**Betriebssystem Microsoft Windows:** Microsoft Zugang für Windows an der Schule: *nachname.vorname*

**WLAN:** SchülerInnen: nachname.vorname . Am Smartphone: Das Feld "anonyme Identität" bleit frei, bei Zertifikat wird "nicht validieren" gewählt.

**KS-Linz Printservice (MYQ)**: Drucken, Scannen auf den Kopierern an der Schule: *nachname.vorname* Dieses Printservice kann u.a. auch am Privatgerät verwendet werden. Lehrkräfte: zusätzlich *PIN*

**Webuntis:** [www.webuntis.kslinz.at](http://www.webuntis.kslinz.at/) und Handy APP: Stundenplan, Absenzen, Supplierplan: *nachname.vorname*

**Daten-Austauschserver:** \\10.3.0.5 (keine Datensicherheit, alle haben Zugriff, unbedingt selbst sichern, z.B. aufs Onedrive!!): *nachname.vorname*

**Bibliothek:** [www.kslinz.webopac.at](http://www.kslinz.webopac.at/) Entlehnung über den Barcode am Schülerausweis

**HLW: Adobe Creative Cloud** (Grafiksoftware-Paket): [www.adobe.at](http://www.adobe.at/) *[nachname.vorname@hlw.kslinz.at](mailto:nachname.vorname@hlw.kslinz.at)* **HLW: 3Ds Max:** [www.autodesk.de/education/home;](http://www.autodesk.de/education/home) Schulbestätigung wird über die Klassenvorstände ausgeteilt **HLW: Webserver:** Login wird über die AIF-Lehrkraft bekanntgegeben

Anleitungen zu den oben beschriebenen Services und Benutzerordnung: www.edv.kslinz.at

## Neuerungen/Notwendigkeiten: Schuljahr 2022/23 für ALLE SchülerInnen

- Das **Printservice (MYQ, Drucker Followme)** zum Drucken und Scannen auf den schwarzen Kopierern hat ein Update erhalten. Die Smartphone-App hat sich geändert. Smartjob-Manager/KSPrint deinstallieren Digitale Endgeräte (AHS-Unterstufe): Druckereinrichtung über die Connect-App am Desktop Privates Notebook (alle anderen): bestehenden Drucker und Smartjobmanager deinstallieren, Neuinstallation notwendig, detaillierte Anleitung siehe [www.edv.kslinz.at](http://www.edv.kslinz.at/) kurz: \\10.1.0.5:followme (Windows Explorer), Benutzer: schule\nachname.vorname | Kennwort wie immer. Das Onedrivelaufwerk muss ev. neu verbunden werden zum Scannen: [http://10.1.0.5:8090](http://10.1.0.5:8080/) (Browser), nachname.vorname und Kennwort wie immer, Link Onedrive (rechts), hier kann auch Guthaben aufgeladen werden.
- **Teams - Benennung**: Wir müssen Teams warten/löschen, dennoch sollte niemand bestehende Teams löschen müssen, wenn sie für die Bildung wertvolle Inhalte haben. Alle **neuen und bestehenden** Teams von SchülerInnen / Lehrkräften müssen mit dem Schuljahr beginnen, alle anders benannten werden im Oktober gelöscht – Namensgebung:
	- o Schüler/innen: Format: 2223\_Klasse\_Teamverantwortlicher\_Bezeichnung Beispiele: 2223\_*2aAHS\_Huber\_Referat Sonnenblume* | *2223\_5aHLW\_Bogner\_DA Fa.AchSoGut*
	- o Lehrkräfte: Teamverantwortlicher (Klassen) Fach/Gruppe/... Beispiele: *2223\_HFR\_3aHLW\_Religion* | *2223\_HFR\_ARGE-AIF* | *2223\_HFR\_FG-DGF*

Wir wünschen ein erfolgreiches Arbeiten! Die EDV-Verantwortlichen: [hofer.josef@kslinz.at](mailto:hofer.josef@kslinz.at) | [schatzl.stefan@kslinz.at](mailto:schatzl.stefan@kslinz.at)